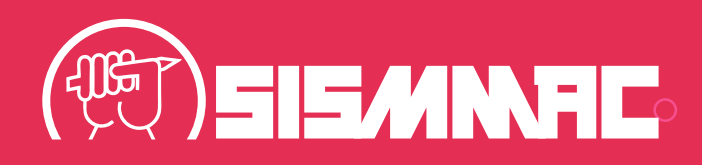

## **PASSO A PASSO**

**PARA CADASTRAMENTO DE DADOS PARA PAGAMENTO DA AÇÃO DOS SÁBADOS DE 2010 PARA SERVIDORES** *NÃO FILIADOS* **AO SISMMAC**

Se não estiver com dados atualizados junto ao SISMMAC, é preciso atualizar antes de continuar, pois precisamos de um telefone e um e-mail de contato.

### **ATUALIZE SEUS DADOS AQUI,**

**https://sismmac.org.br/identificacao-sindical** e aguarde pelo menos 2 dias para que eles sejam validados.

Após, volte ao sistema de pagamento e continue o cadastro. **Caso não consiga atualizar os dados, ligue para (41) 99988-2680.**

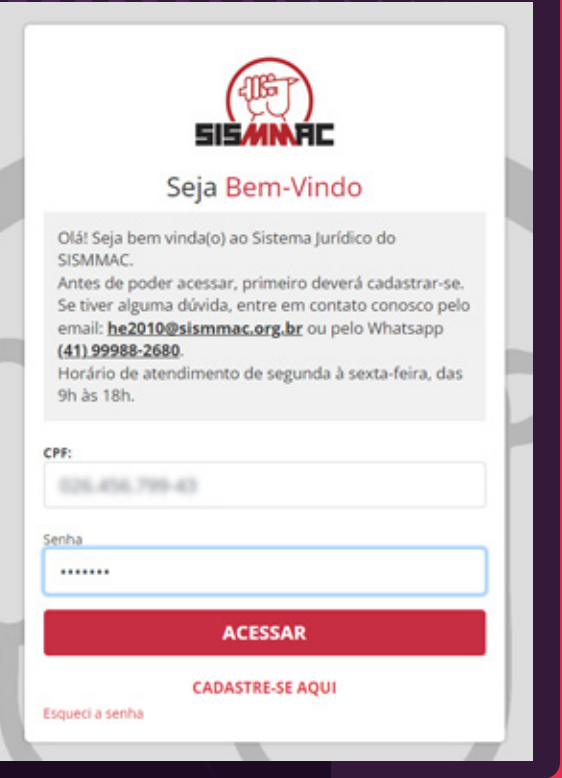

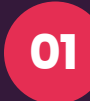

Selecione **"CADASTRE-SE AQUI"** para o primeiro acesso ao sistema.

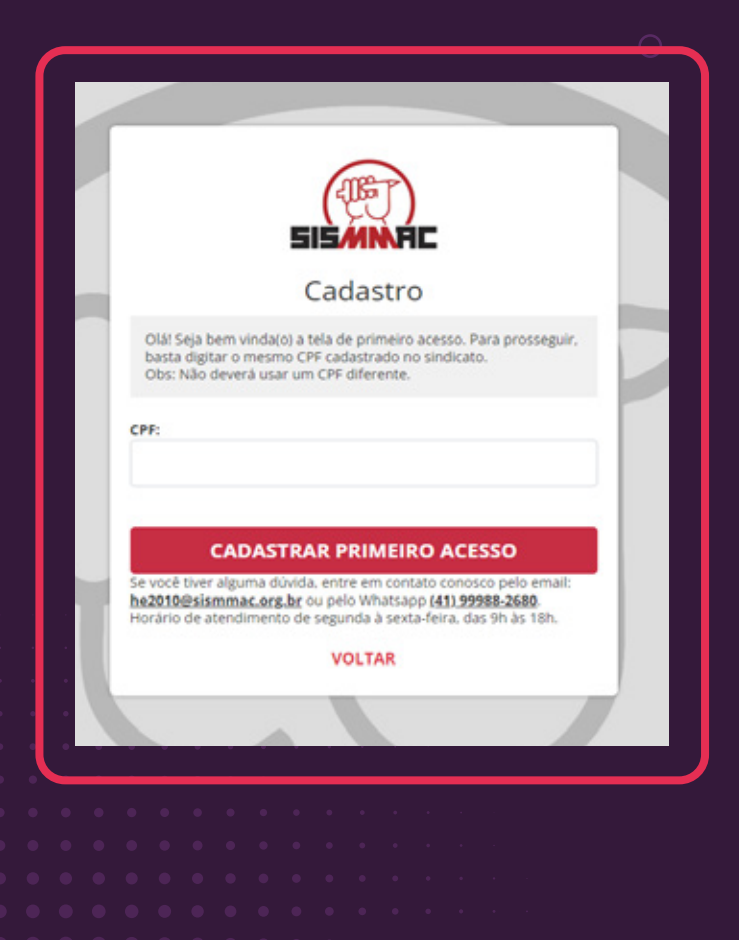

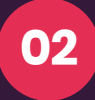

**Insira seu CPF.** A partir do banco das informações do nosso banco de dados enviaremos um SMS para o seu celular e um e-mail com o condigo de confirmação.

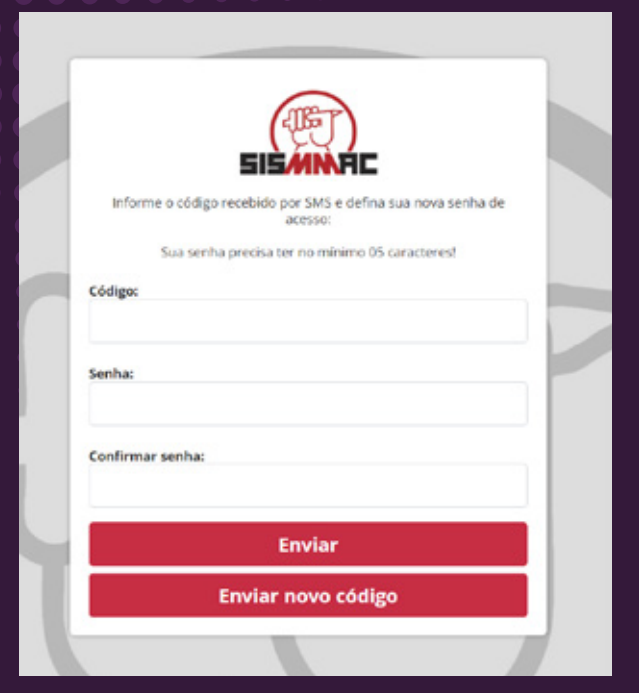

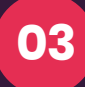

Insira o **código recebido** e crie uma senha. Confirme a senha no campo abaixo e selecione **"Enviar".** Caso não receba o código em até 24h, entre em contrato com o número (41) 99988-2680.

**Importante: Não efetuar novo pedido pois cada pedido gera um código diferente.**

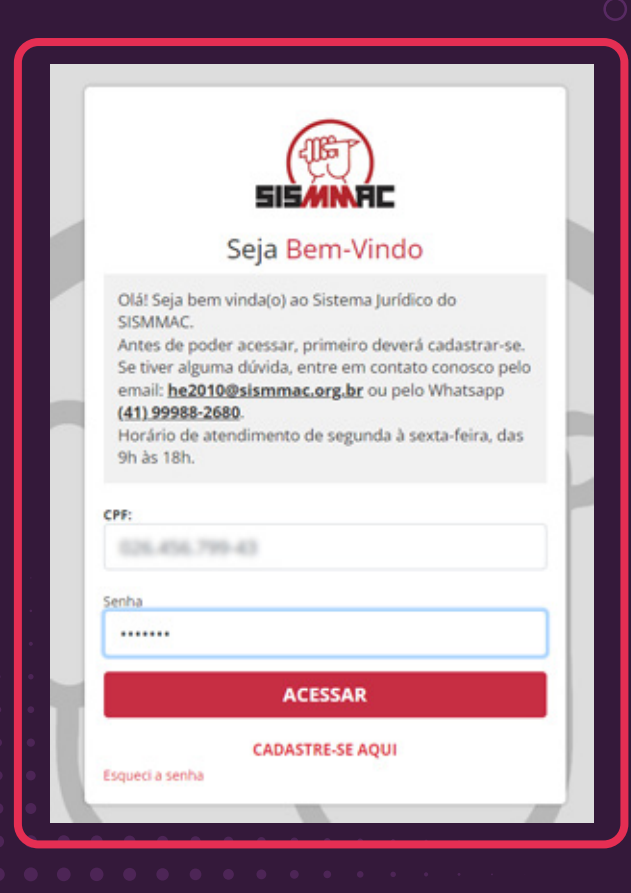

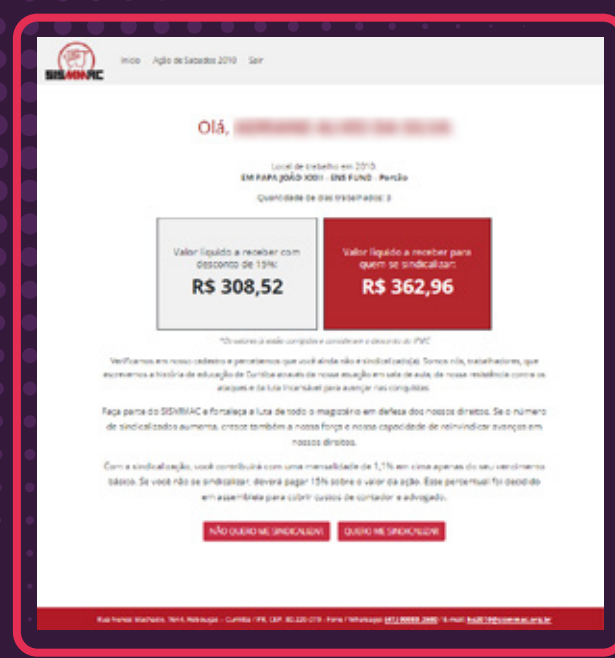

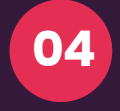

Faça o login no sistema com seu **CPF e a senha** criada.

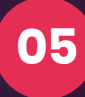

**Aqui você saberá o valor que receberá.** 

Pode optar por se filiar clicando em **"Quero me sindicalizar"** para receber o valor do lado direito da tela, ou **"Não quero me sindicalizar"**  para receber este valor **com 15% de desconto** para cobrir os custos de contabilidade e advocatícia.

#### **Caminho quero me filiar:**

Insira seus dados e aguarde até um dia útil para a confirmação da sua filiação. Então, faça o login com seu CPF e sua senha e siga com o cadastro para etapa de "inserir informações de conta corrente".

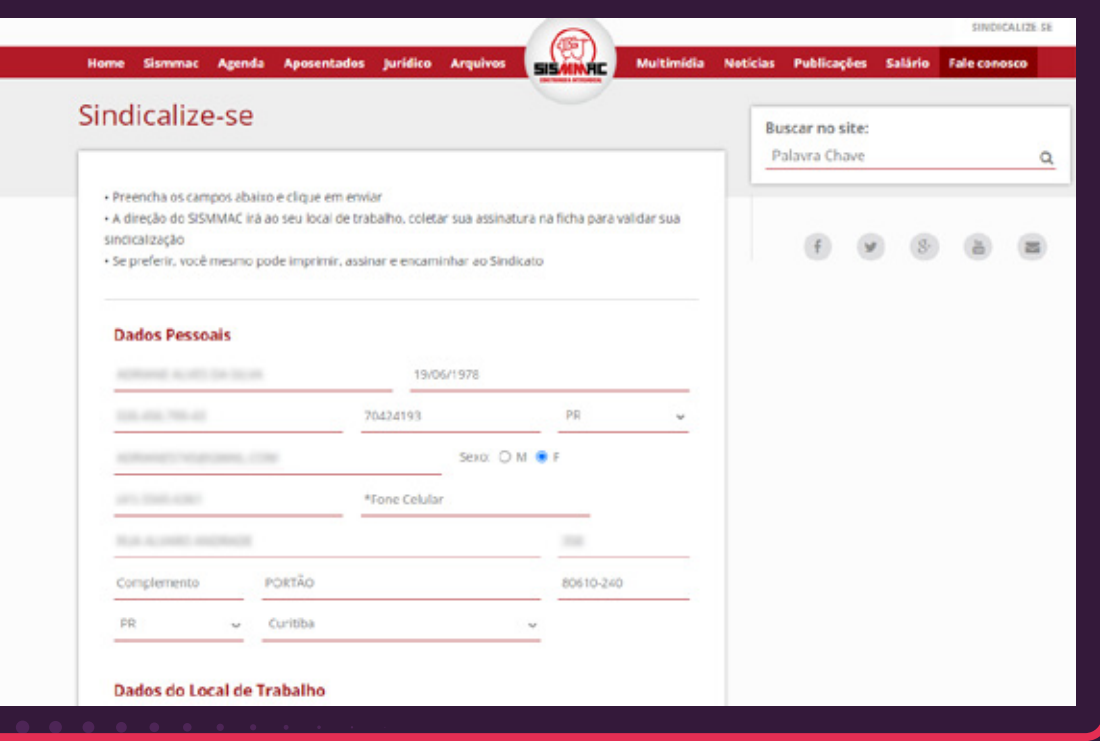

**07**

**06**

### **Caminho "Não quero me filiar":**

Insira as informações de conta corrente em seu nome e faça o upload das fotos de seus documentos oficiais.

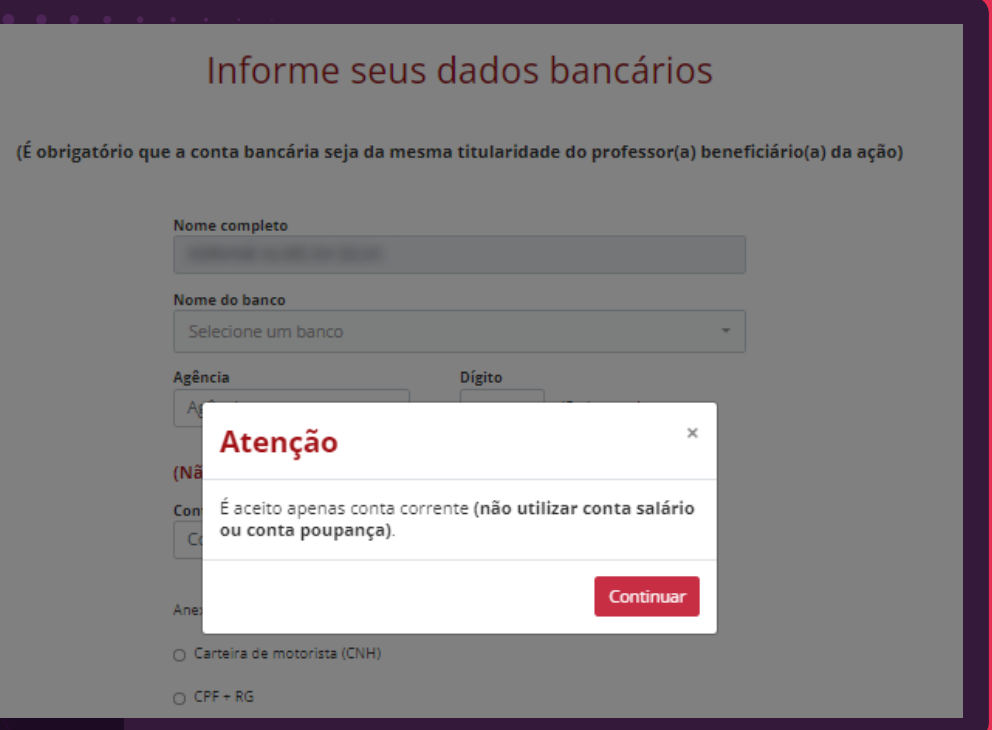

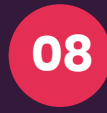

Imprima e traga ao sindicato duas vias assinadas do termo gerado. **<sup>08</sup>**

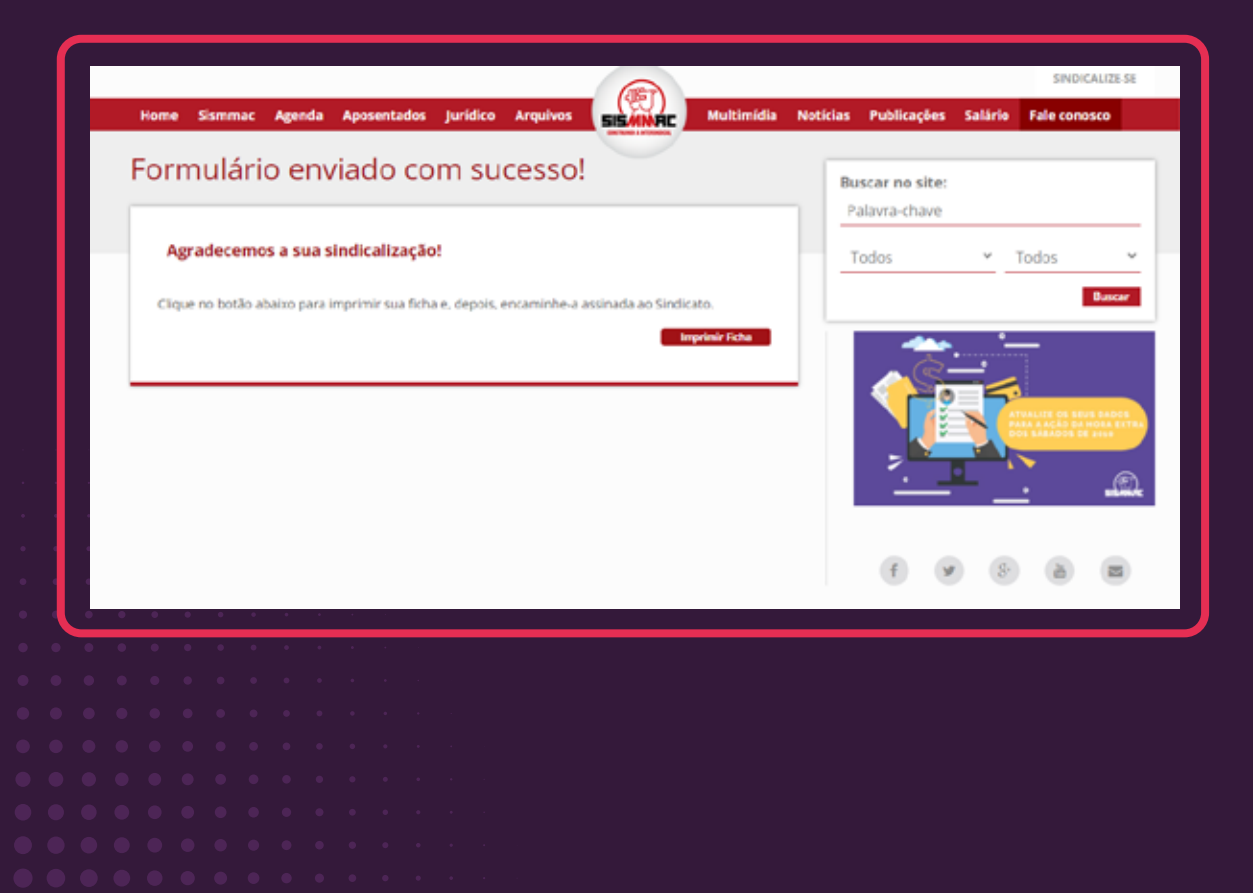

# **OBSERVAÇÃO:**

Caso encontre dificuldades no acesso ou prefira o atendimento presencial em nossa sede, agende pelo telefone **(41) 99988-2680.**

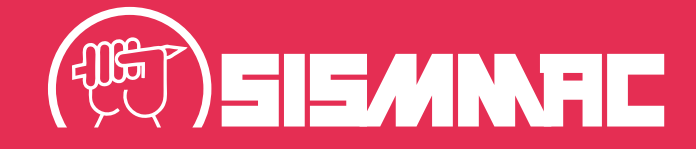